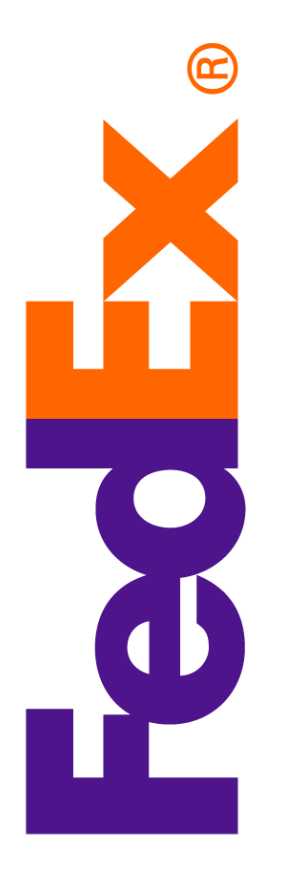

# Online Company Store Ordering

companystore.fedex.com

September 2022

### Table of Contents

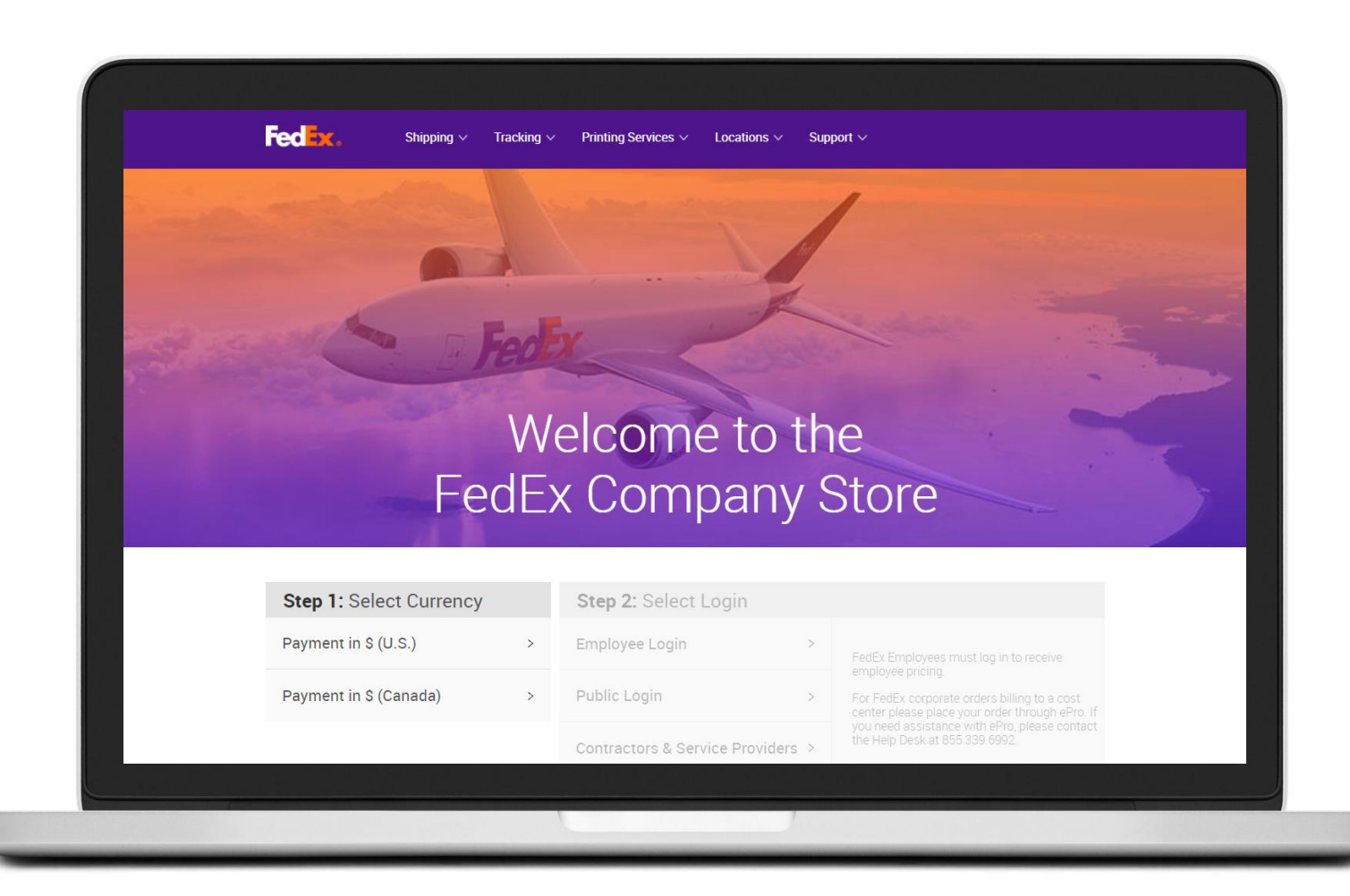

How to order

eProcurement (People Soft)

Website Direct

## How to Order – eProcurement (People Soft)

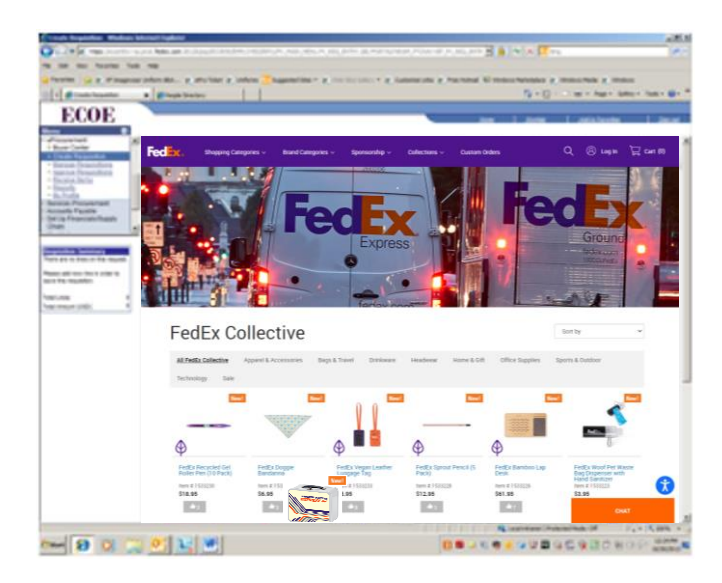

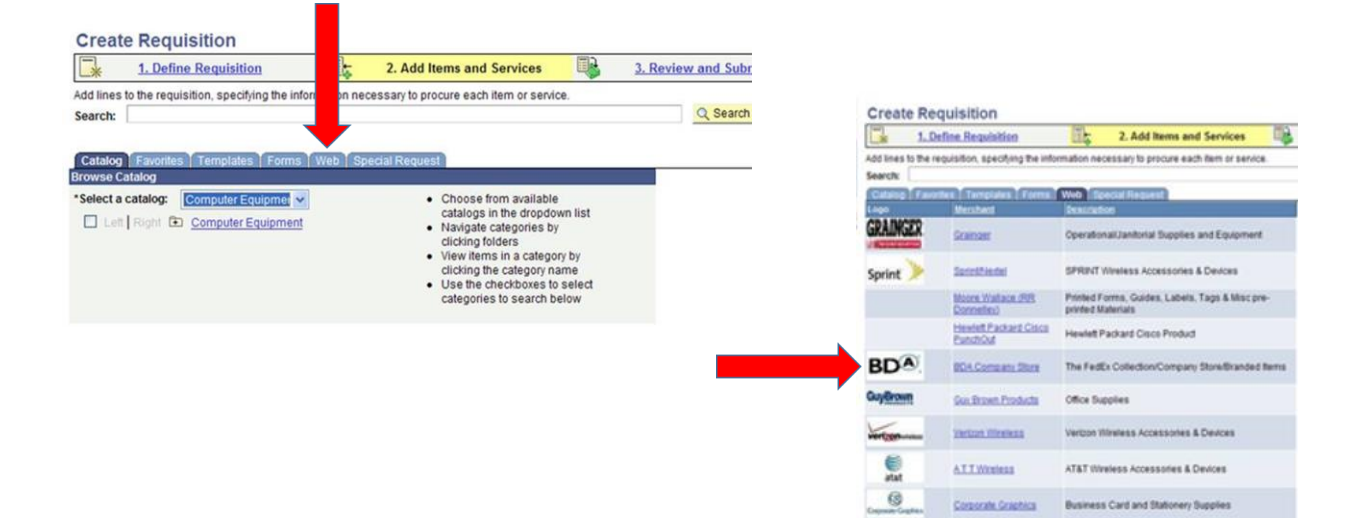

#### Order via eProcurement

Payment Method: Cost Center

Shipping Method: FedEx Express Saver Only (Unless in AK or HI, where the shipping method will be FedEx 2Day.)

Freight Table: Weight Based

ePro Help Desk: 855.339.6992

Login to ePro and Create a Requisition *Internet Explorer is the preferred browser for ePro.*

Click on the Web Tab.

Click on BDA Company Store Link.

Arrive at the FedEx Company Store.

Add items to cart and follow checkout process.

Once the requisition is approved, the order will be confirmed.

## How to Order – Website Direct

companystore.fedex.com

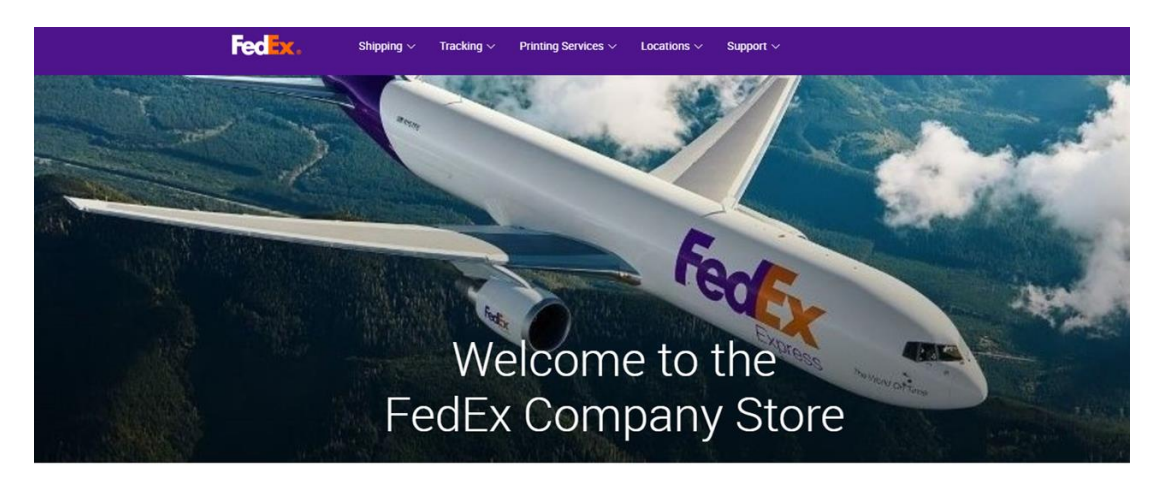

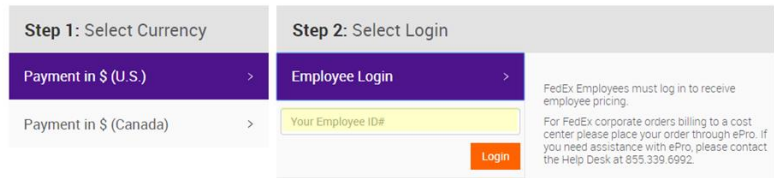

#### Select Currency

(AP merchandise is not available on the Canadian site at this time.)

#### Select Employee Login

Enter employee number to receive employee discount.

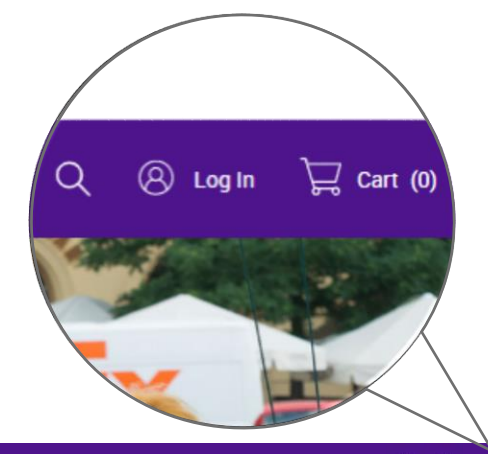

Q @ Log In E Carl (0)

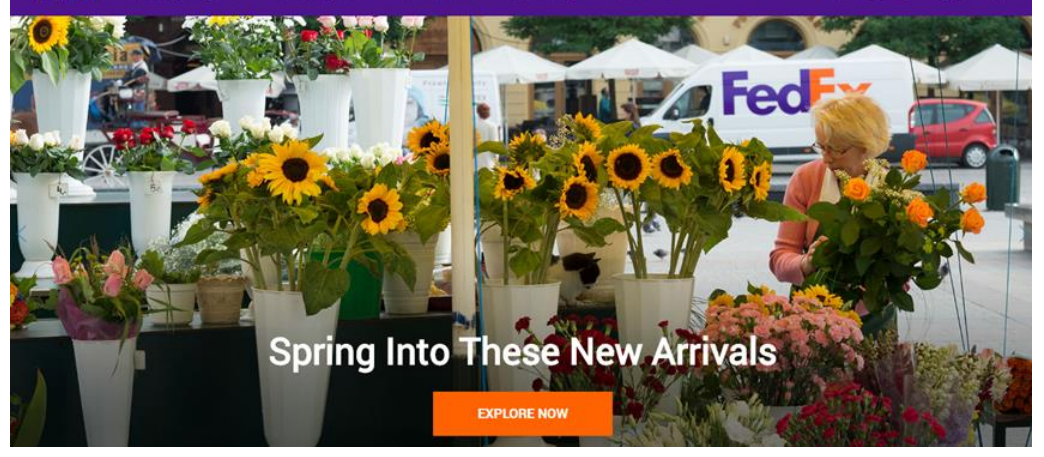

Login to Your Express Account or Register as a New Customer

Payment Method: Credit Card

Shipping Method: Several FedEx Options

Freight Table: Weight Based

## How to Order – Website Direct

### companystore.fedex.com

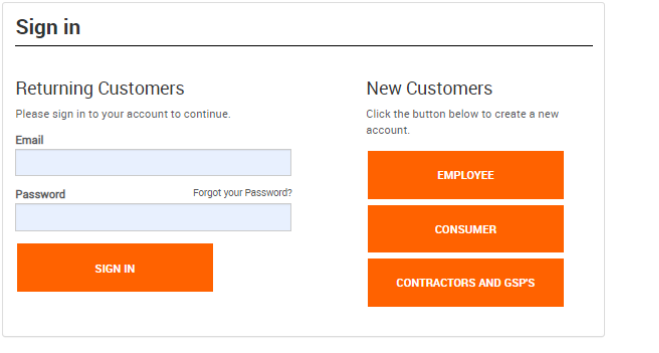

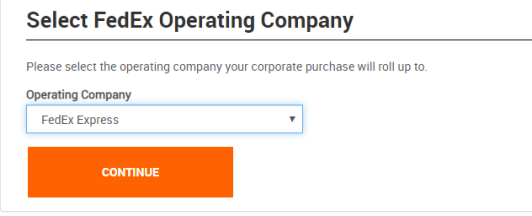

Sign In as a Returning Customer

Enter your email and password to sign in.

#### **OR**

Create a new account

Select Employee account type, then select FedEx Express from the drop down.

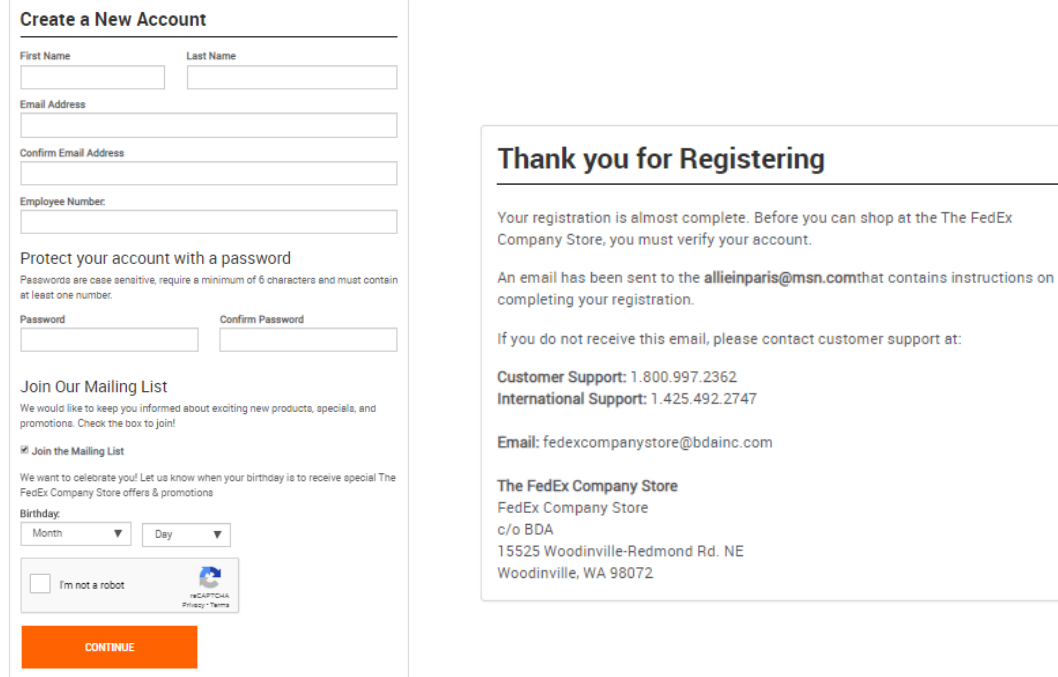

#### Create a New Account

Fill in the form and create a password to keep your purchasing secure.

#### Complete Your Registration

An email will be sent to the address you provided with instructions to complete registration. Once your account is verified, you can start shopping!